## **FORMAT BUILT-IN MEM. (Formatar memória interna)**

Exclui todos os arquivos da memória interna.

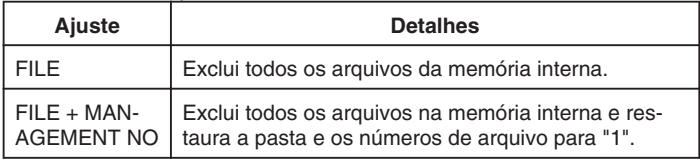

## **CUIDADO:**

- Todos os dados da memória serão deletados após a sua formatação. Copiar todos os arquivos na memória interna do PC antes de formatar.
- Certifique-se de que a bateria esteja totalmente carregada ou conecte o adaptador CA já que o processo de formatação pode levar algum tempo.

## **Exibindo o Item**

1 Pressione o botão @ para exibir o menu.

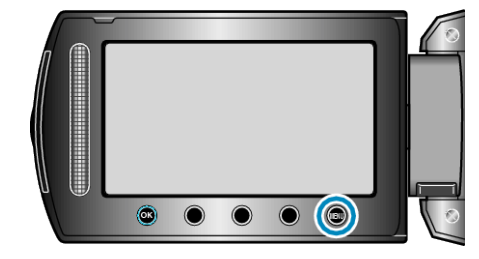

*2* Selecione "MEDIA SETTINGS" (configurações de mídia) e pressione  $(6)$ 

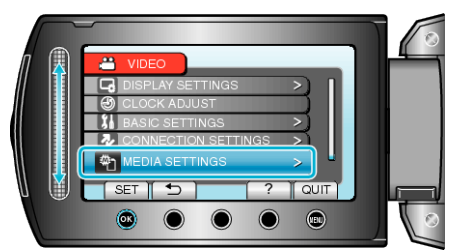

*3* Selecione "FORMAT BUILT-IN MEM." (Formatar memória interna) e pressione  $@$ .

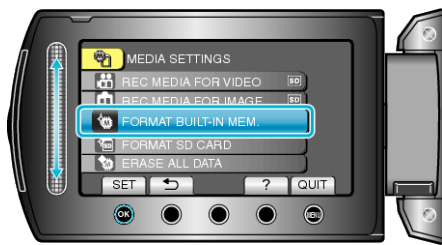